# COSMOS Optical Demo

https://wiki.cosmos-lab.org/wiki/tutorials/optical-network-example

Craig Gutterman, Columbia University Artur Minakhmetov, Telecom ParisTech Michael Sherman, Rutgers University Jiakai Yu, University of Arizona

clg2168@columbia.edu, artur.minakhmetov@telecom-parsitech.fr, msherman@winlab.rutgers.edu, jiakaiyu@email.arizona.edu

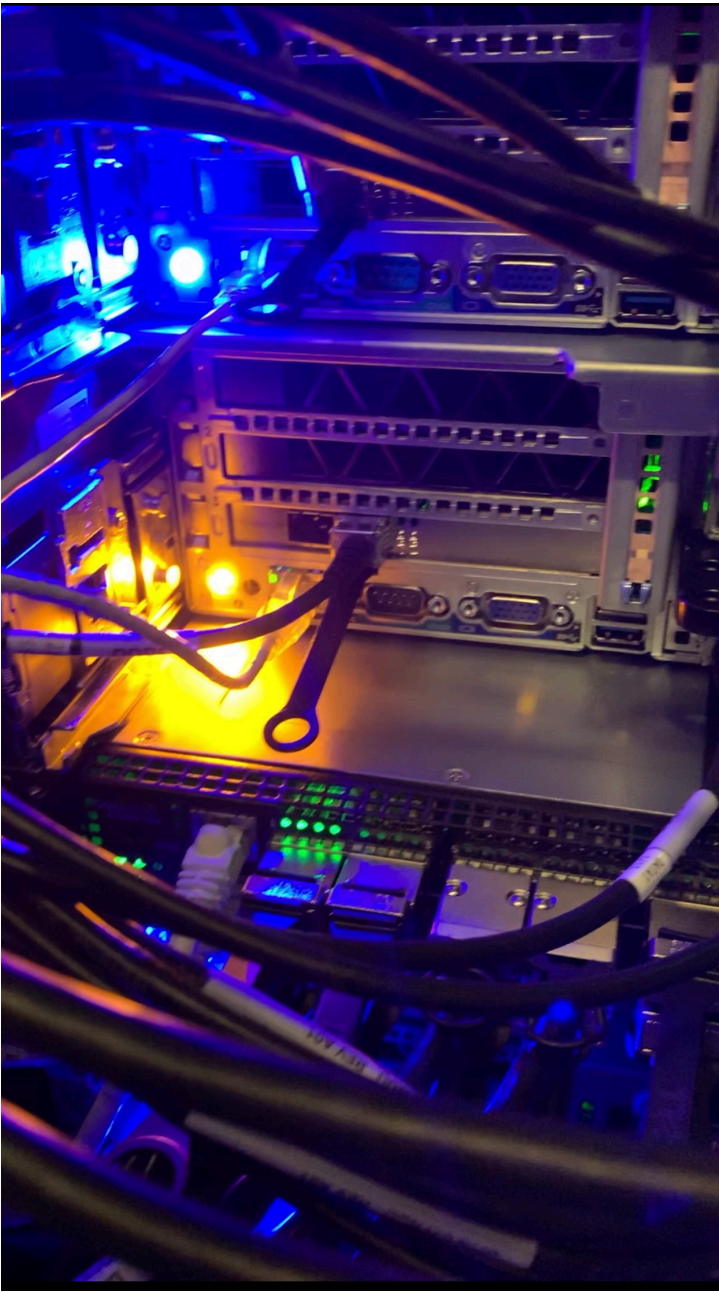

THE UNIVERSITY

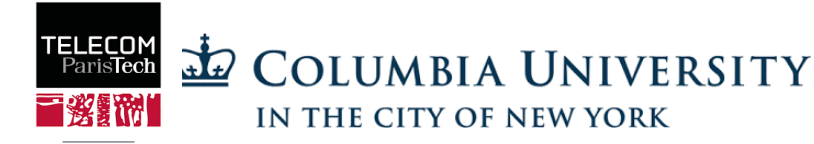

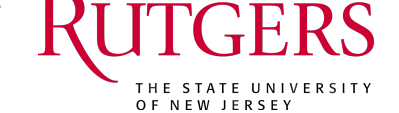

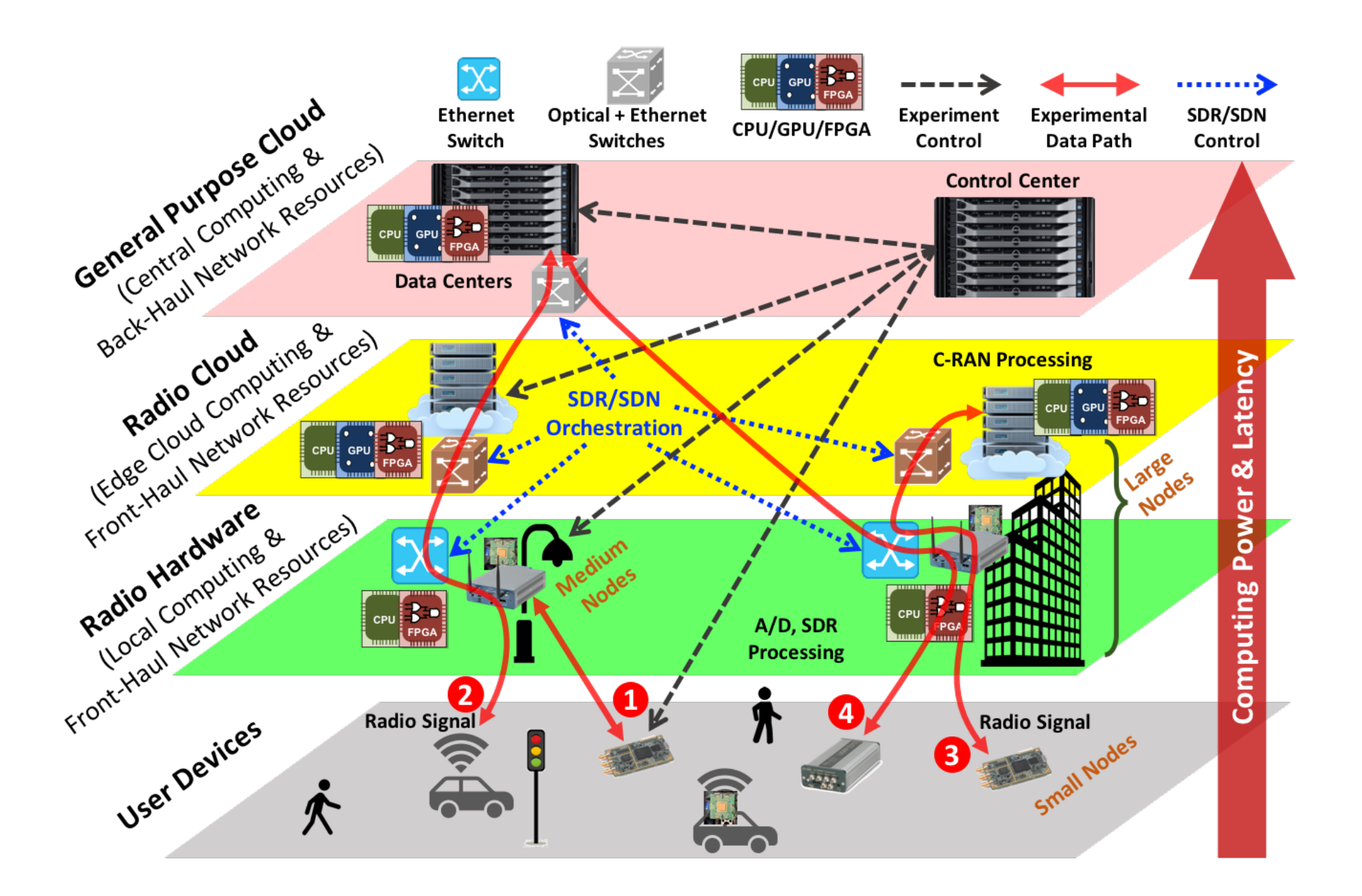

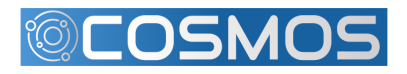

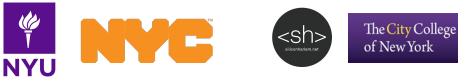

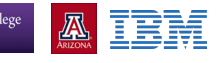

### COSMOS Network Infrastructure

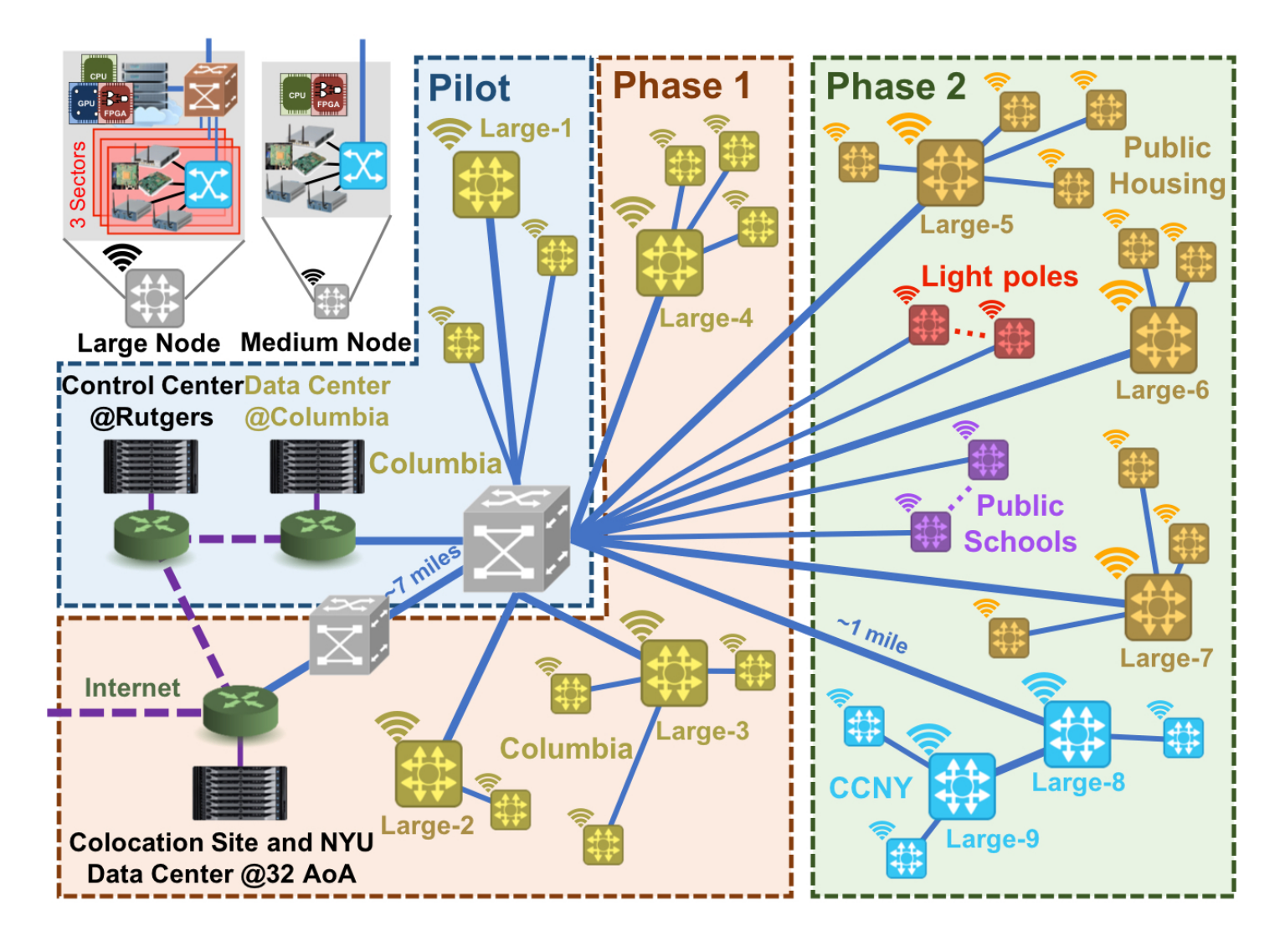

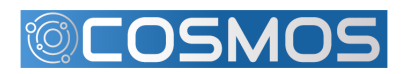

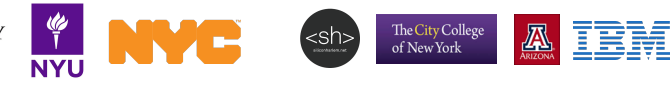

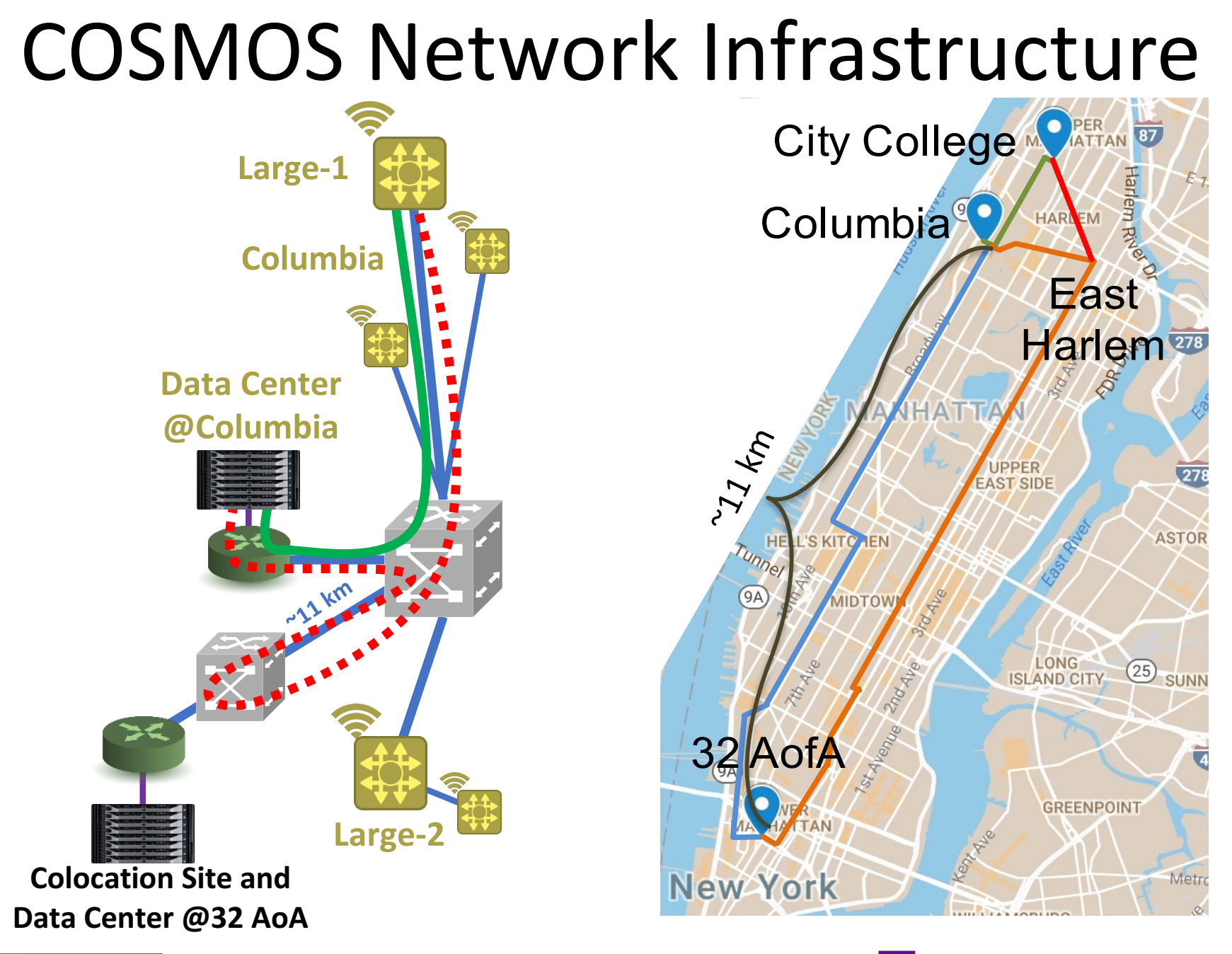

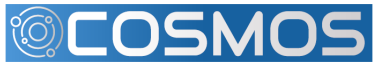

RUTGERS & COLUMBIA UNIVERSITY

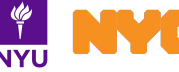

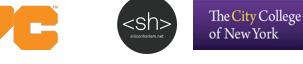

官語 Έ

# Optical Architecture

- Enables configurable optical network
	- C-RAN
	- Edge computing
	- AR and VR applications
- **Components** 
	- $-$  10G Tunable Transceiver
	- 25G Ethernet interfaces
	- 100G FPGA connection
	- 320x320 Space Switch
	- $-$  Optical ROADMs (Reconfigurable Optical Add-Drop Multiplexer)

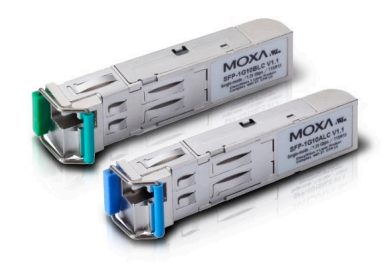

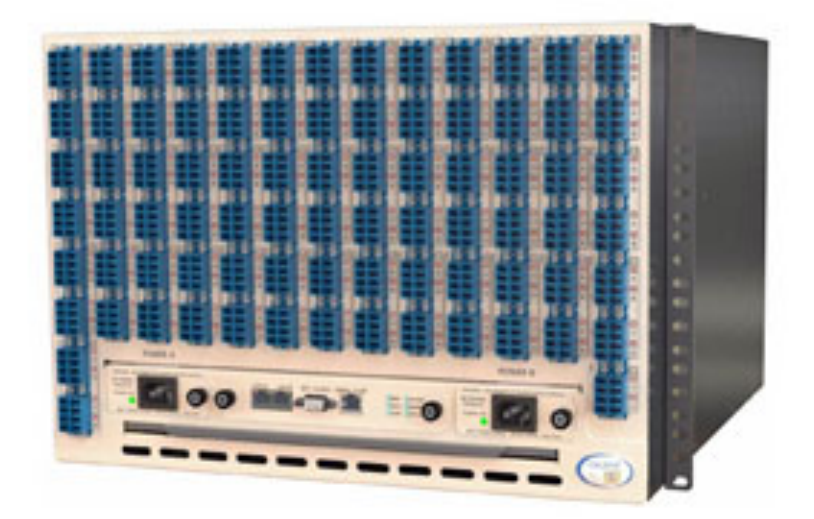

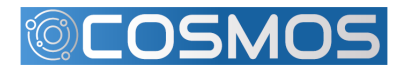

### Optical Architecture

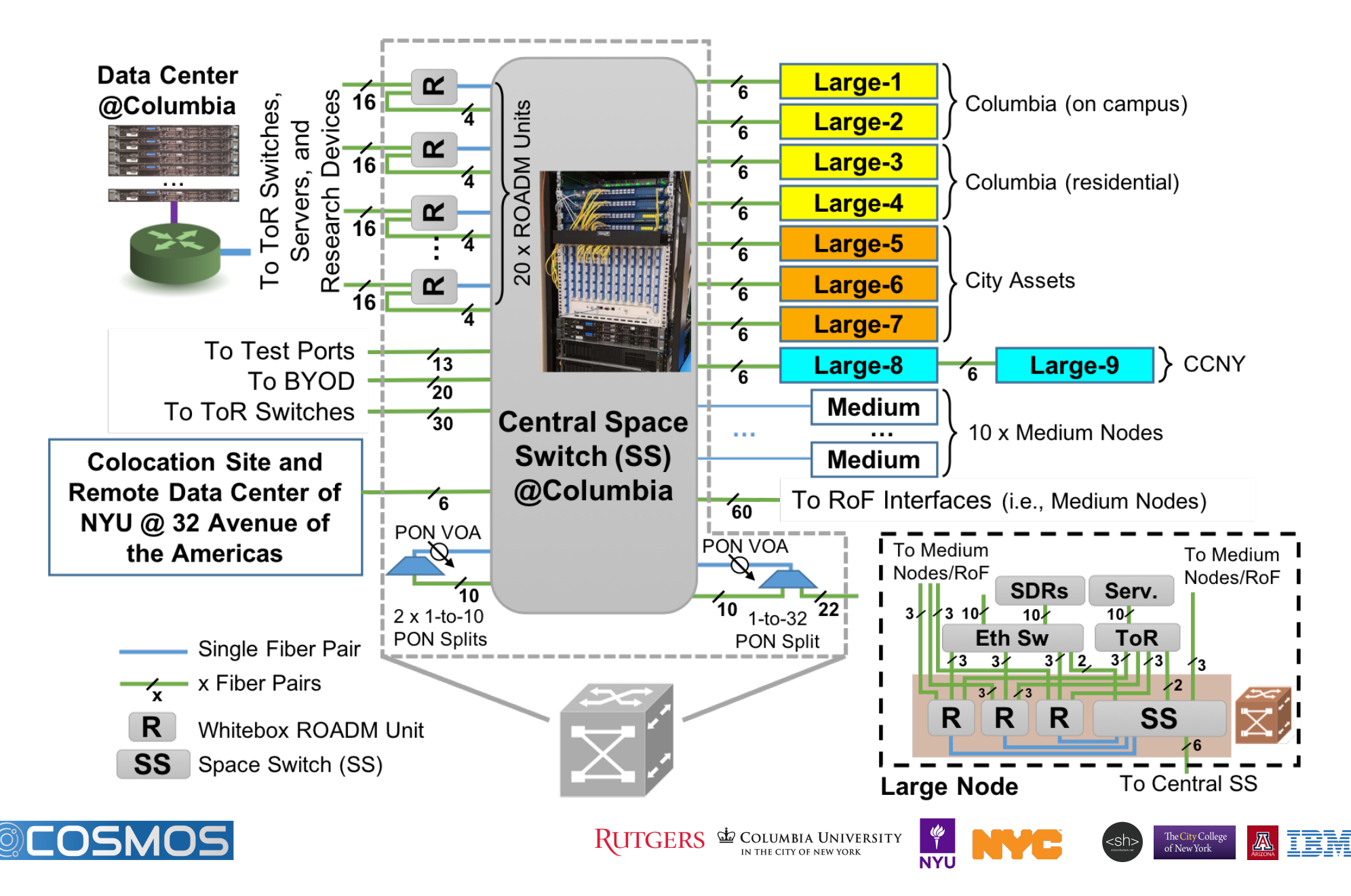

# Programmable Topologies

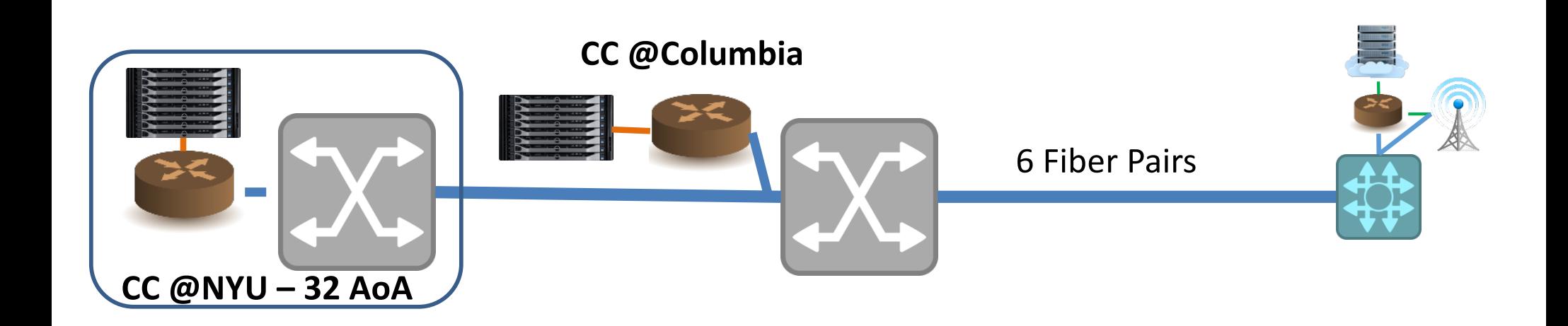

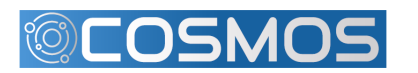

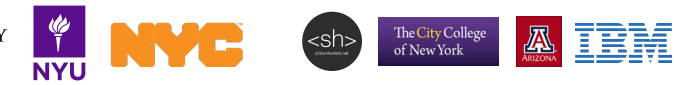

# Programmable Topologies

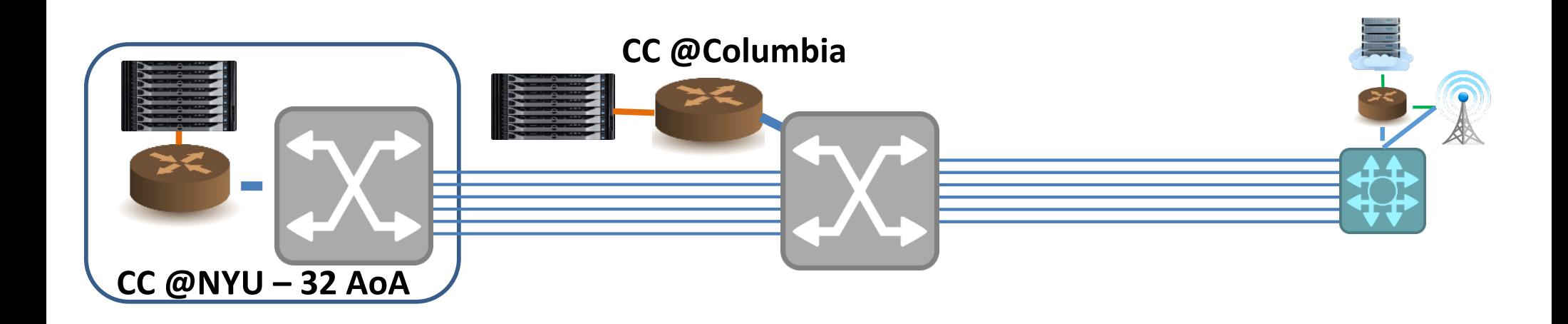

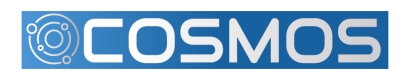

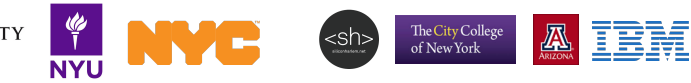

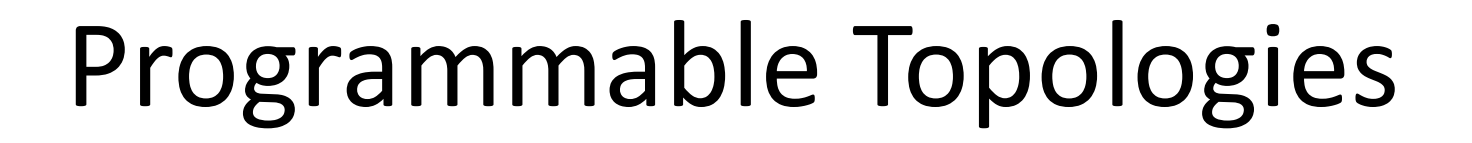

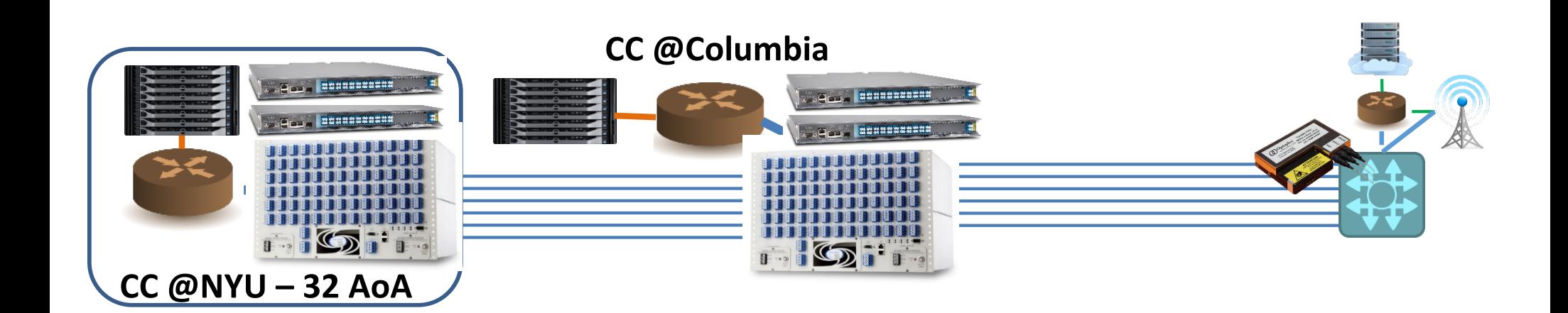

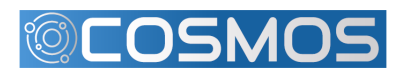

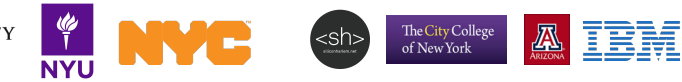

### PON

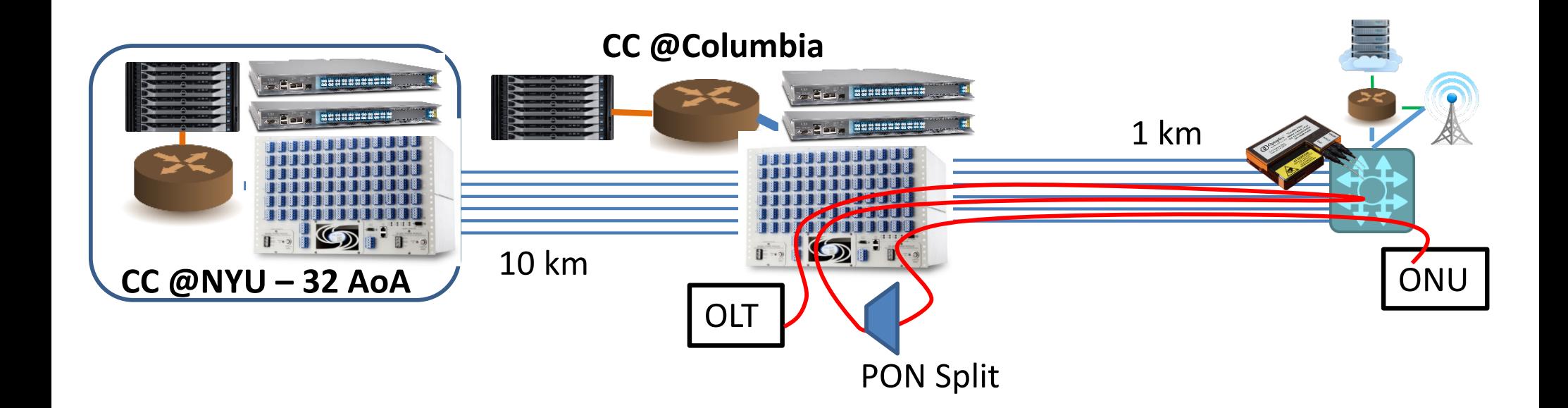

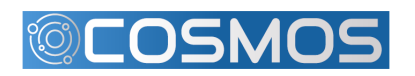

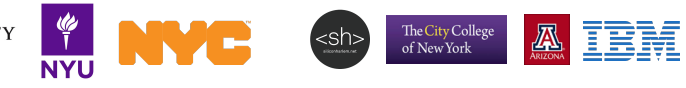

# Long Reach PON

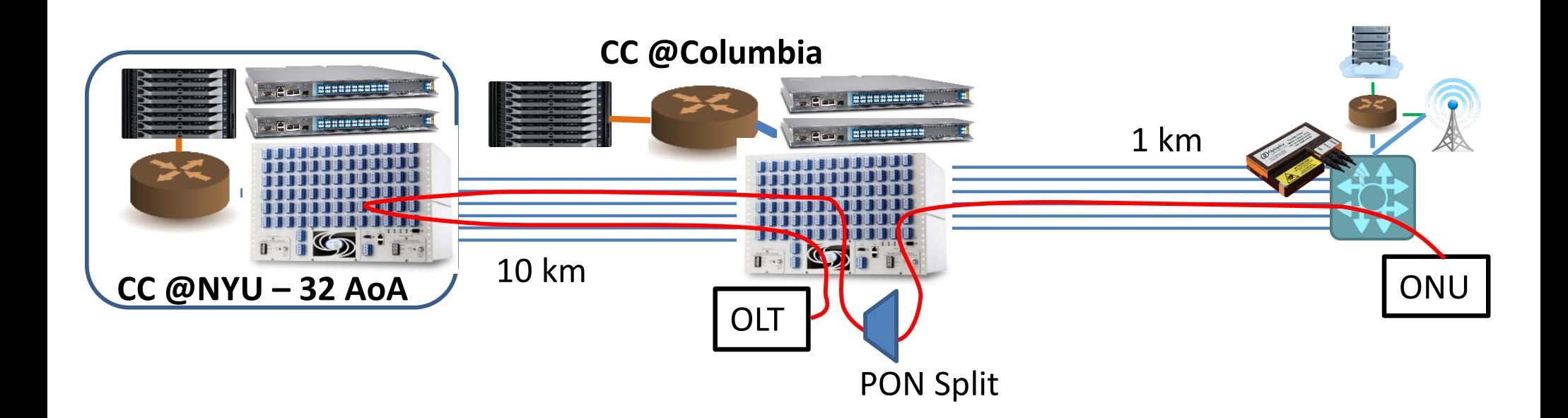

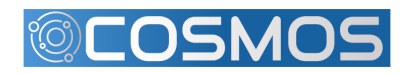

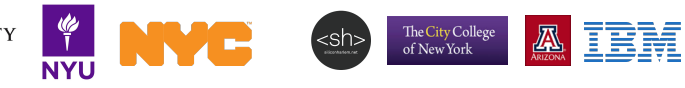

### **WDM PON**

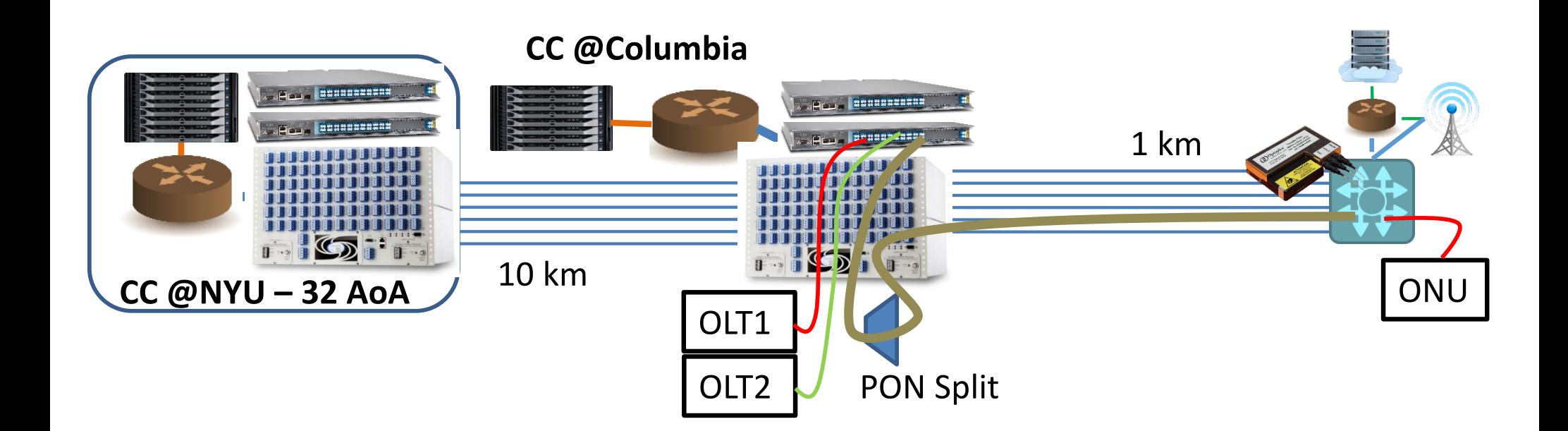

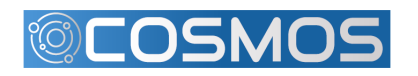

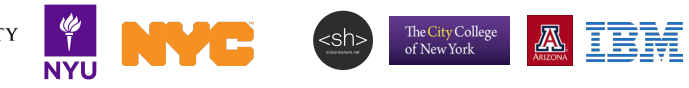

#### MidHaul Network

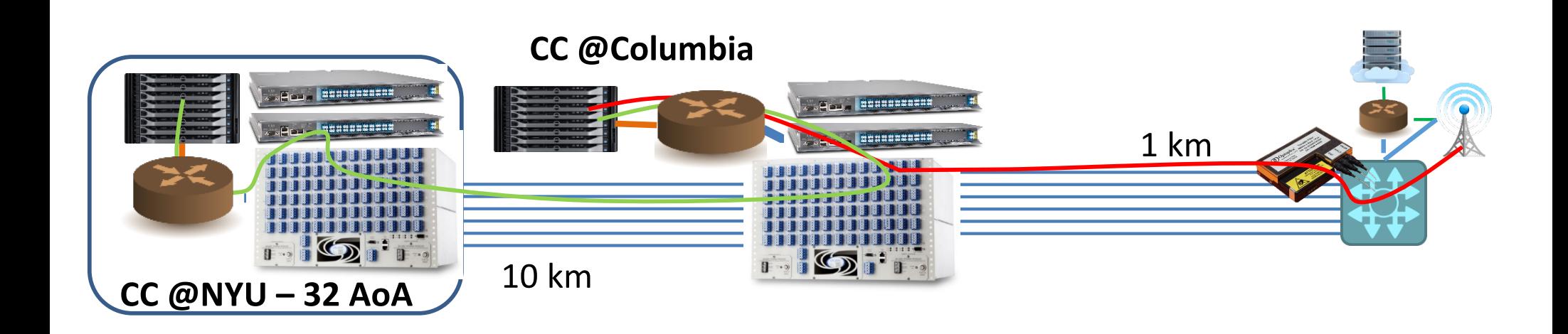

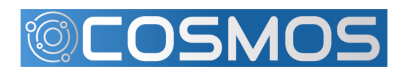

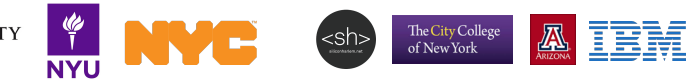

#### Converged mmWave/Fiber Transmission

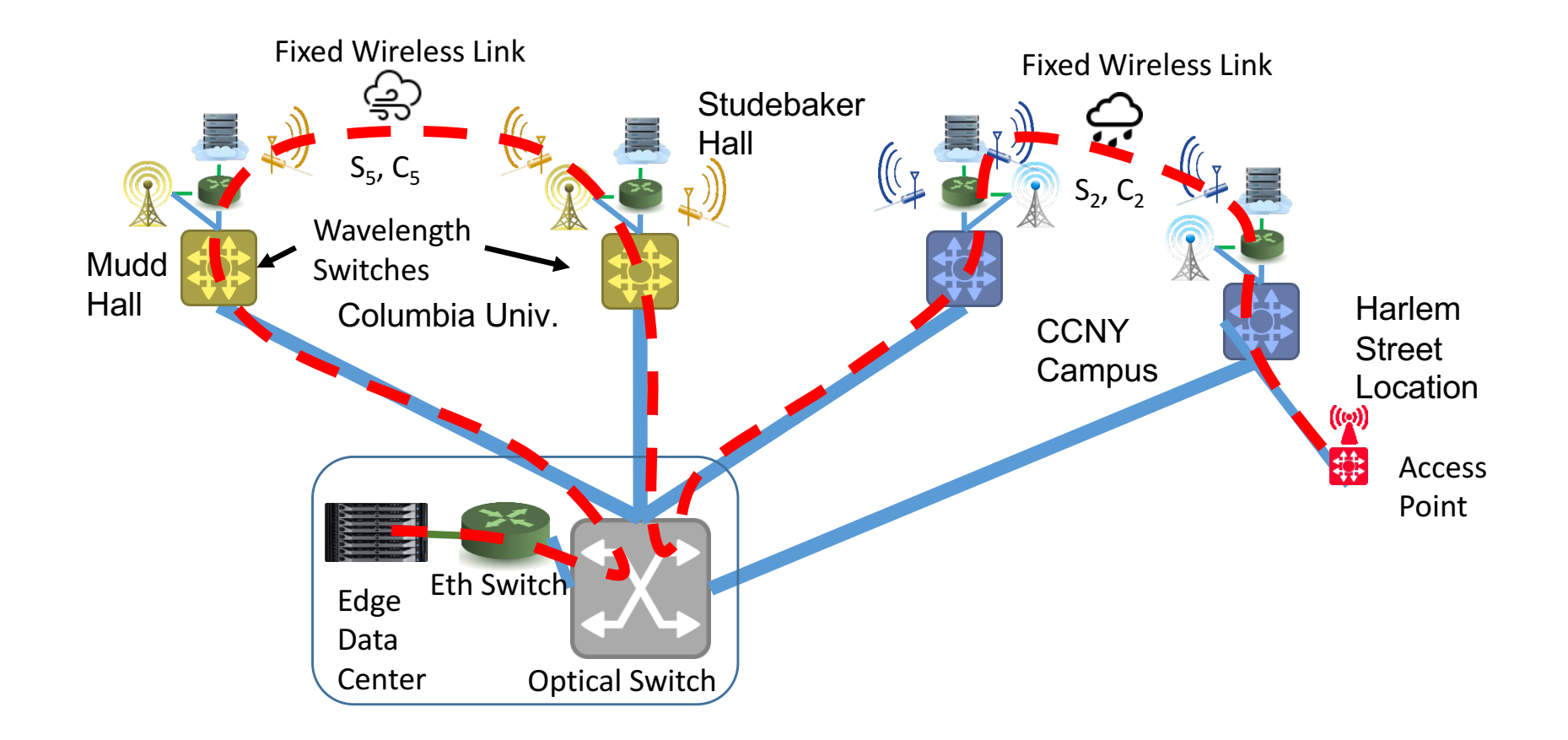

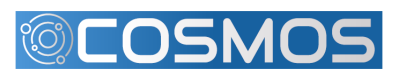

The City College<br>of New York

#### mmWave Analog RoF

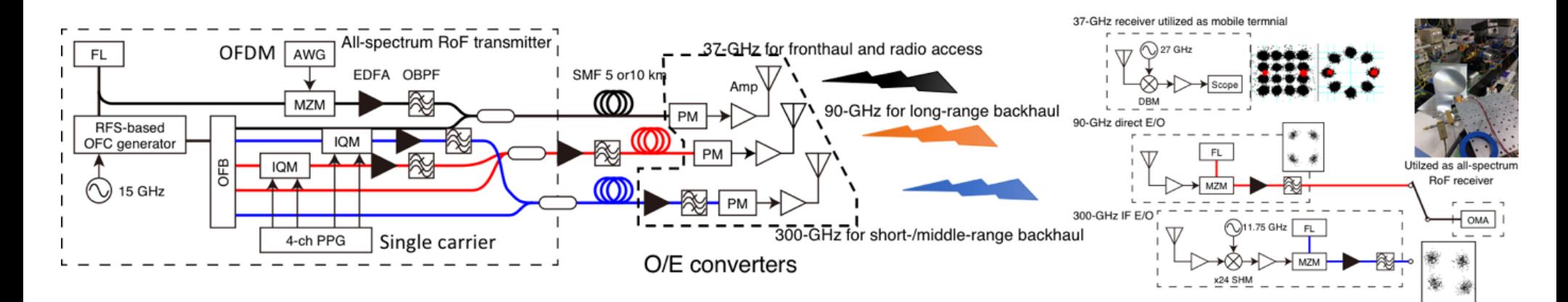

- Ultra-low latency, simple radio head
	- No digitization until data center
- COSMOS: Sub-6 GHz, plus select routes to 40 GHz
	- $-$  Can mix down from higher frequencies

(Figure courtesy of A. Kanno, NICT)

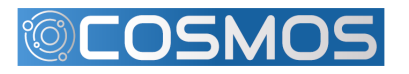

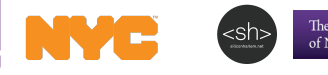

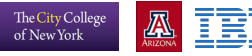

# **Optical Operation**

- Remote experimentation
- User device insertion
- Today: configurable on request
- Future: user configurable
	- $-$  Basic topology controls
	- Advanced topology, power, components
		- Requires training to avoid damage to system
- Channels and links may be blocked for management purposes or due to other user reservations

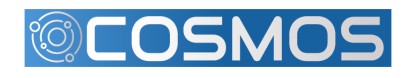

#### **Calient Space Switch**

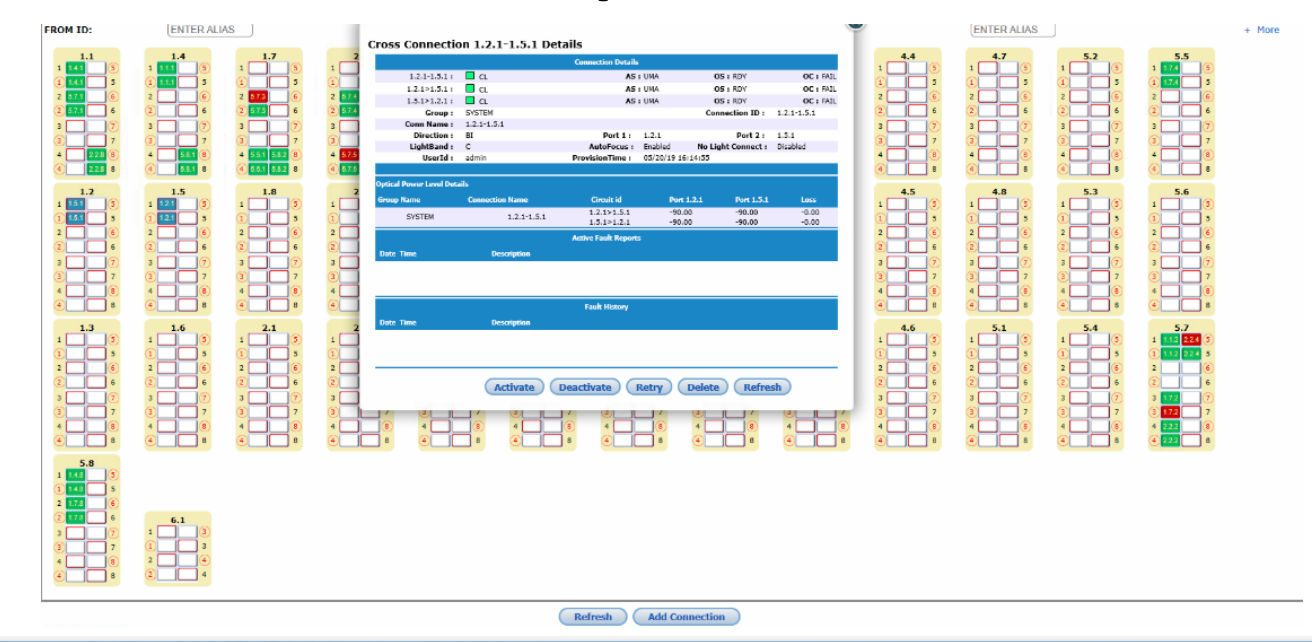

#### Home >> Summary

Alarms/Events Status Symbol Key REST API Change Password Logout

admin [05-20-2019 09:41:8]

**Export CSV** 

#### **Cross Connections Summary Group Filter: All** мr

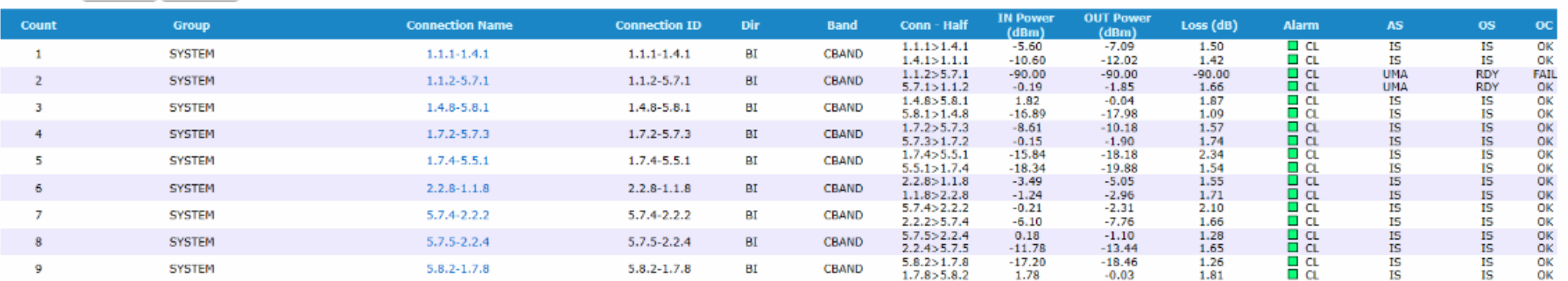

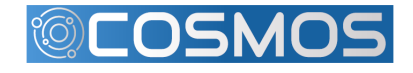

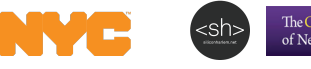

**IC**<br>T<br>NYU

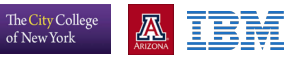

# ROADM

- 3 Basic Sections
	- $-$  96 chn MUX/DEMUX (WSS)
	- Booster Amplifier
	- Pre-Amplifier
- Single degree, bi-dir. ROADMs
	- Combine to form multi-degree
- Python scripts
	- Booster/Preamp control
	- Booster/Preamp monitor
	- $-$  WSS connection Management
	- WSS connection monitor
- **RYU SDN Controller**

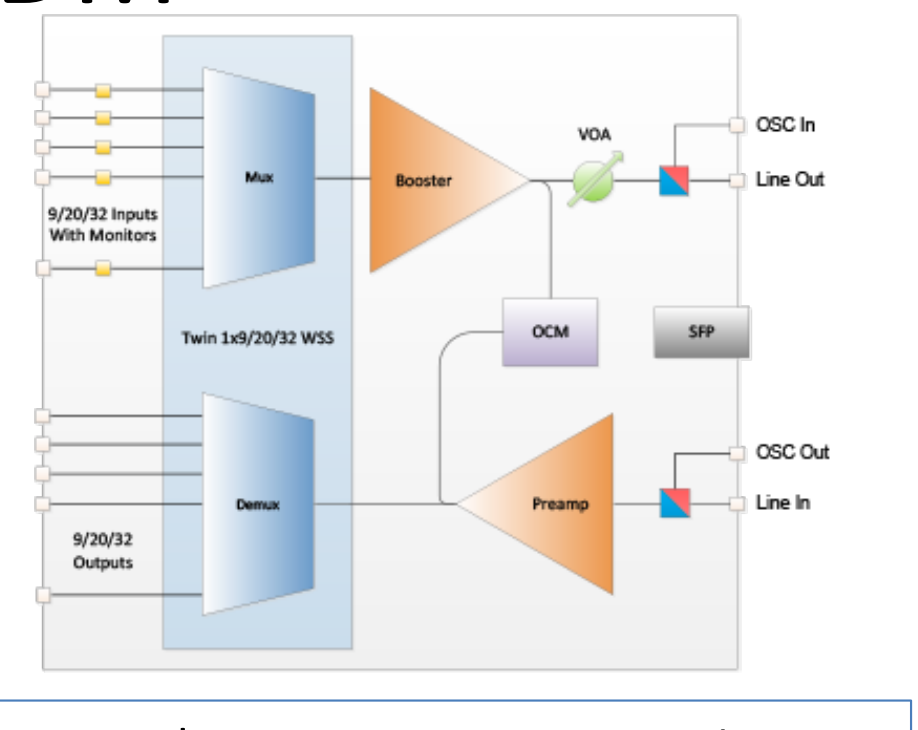

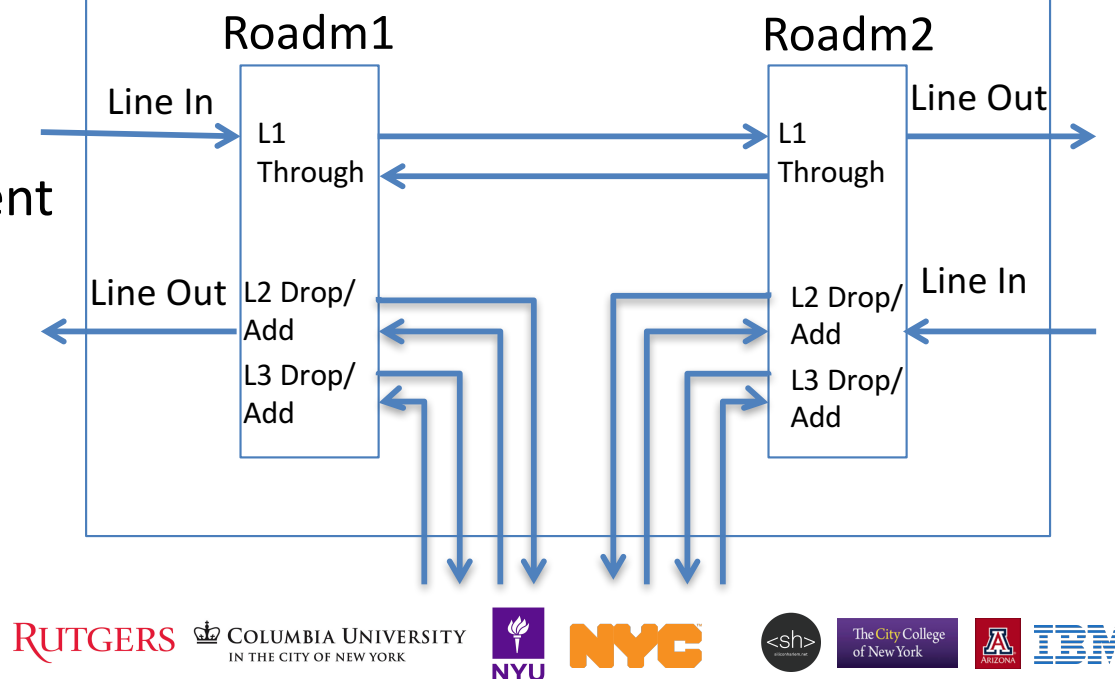

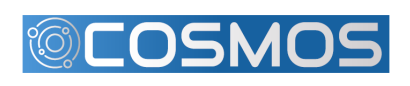

# COSMOS Current State: Columbia Uni.

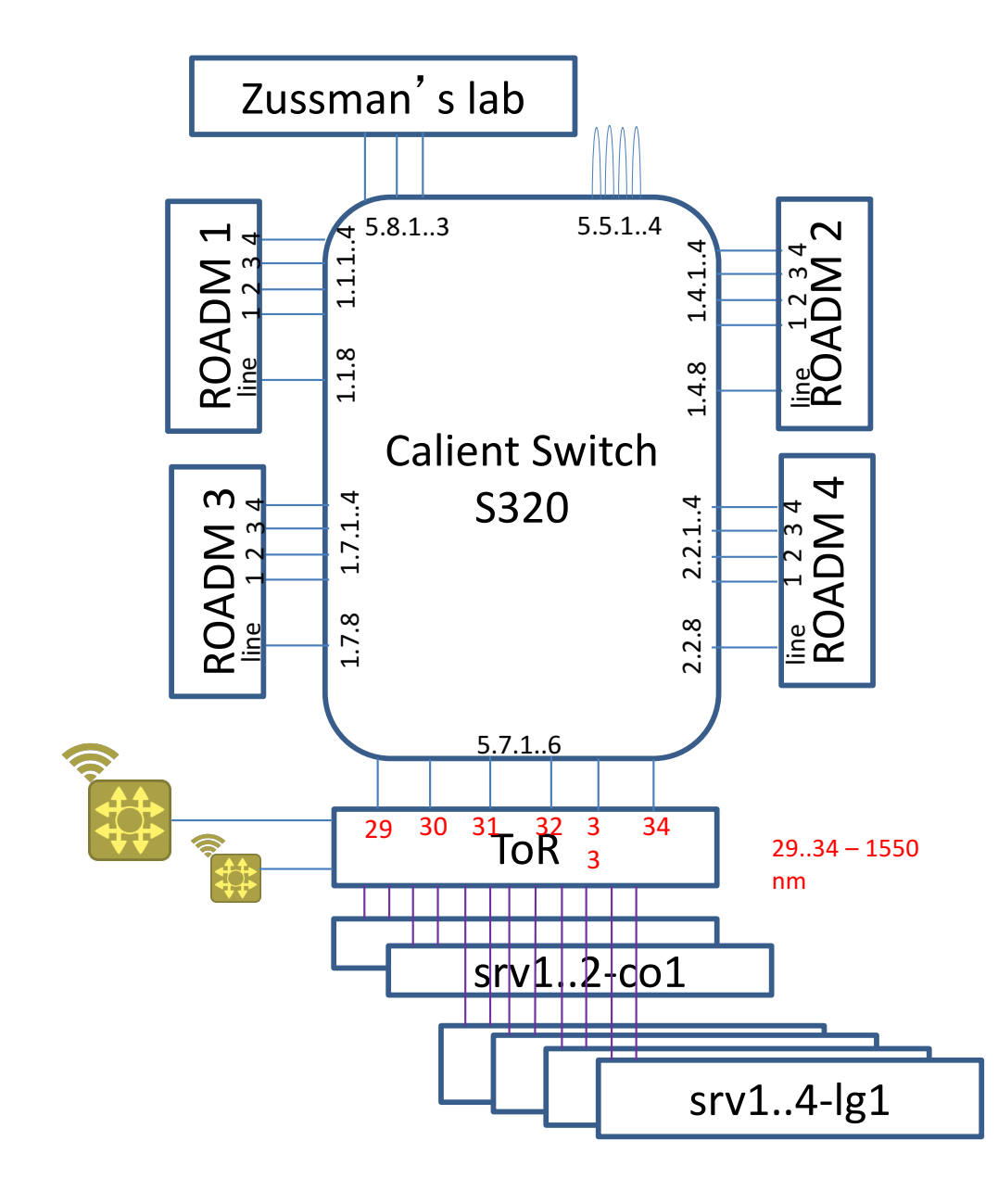

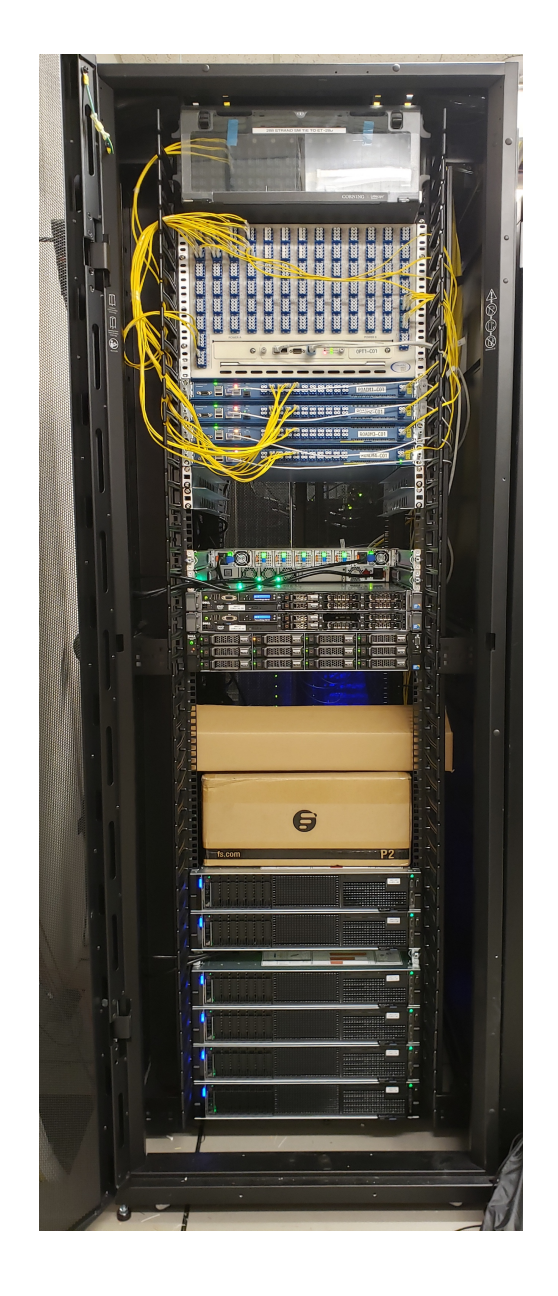

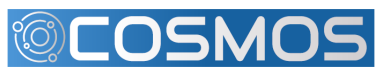

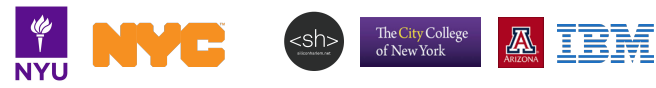

# COSMOS Current State: 32 AoA

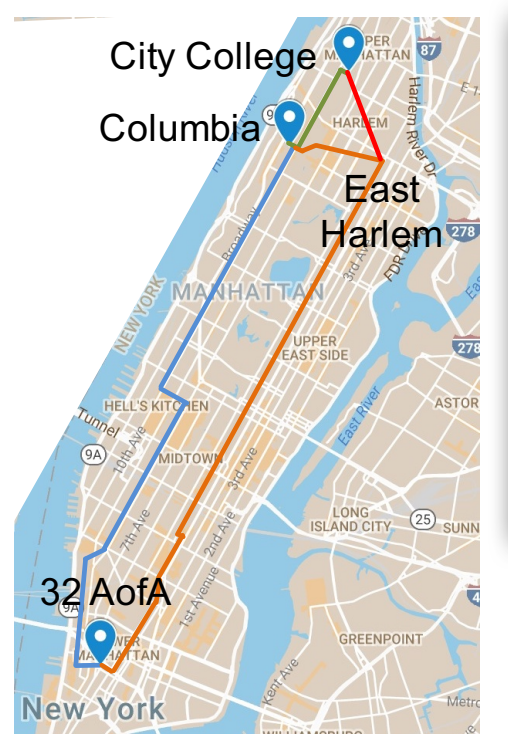

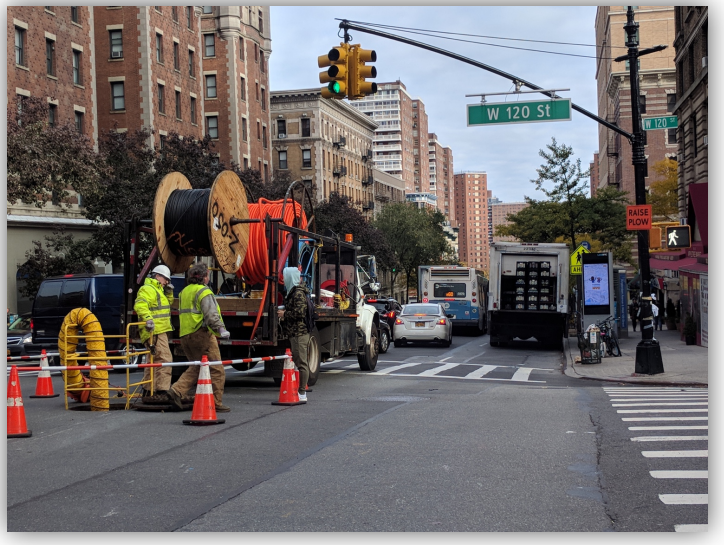

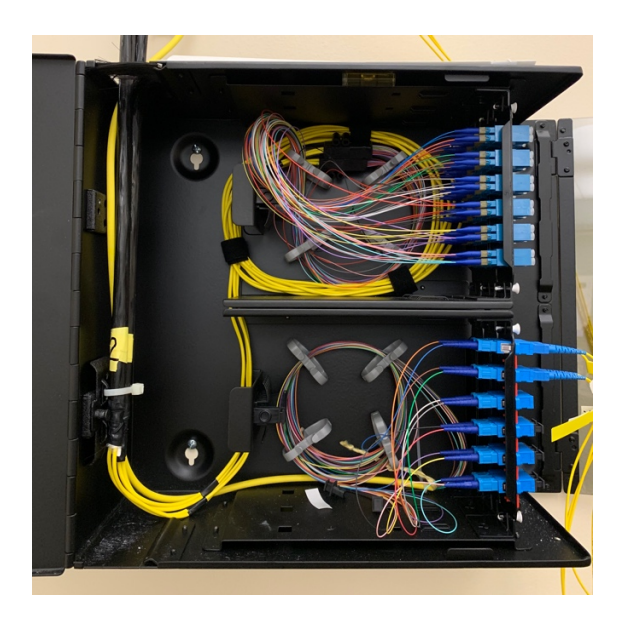

Fiber to 32 Ave of Americas facilitated by the city and ZenFi

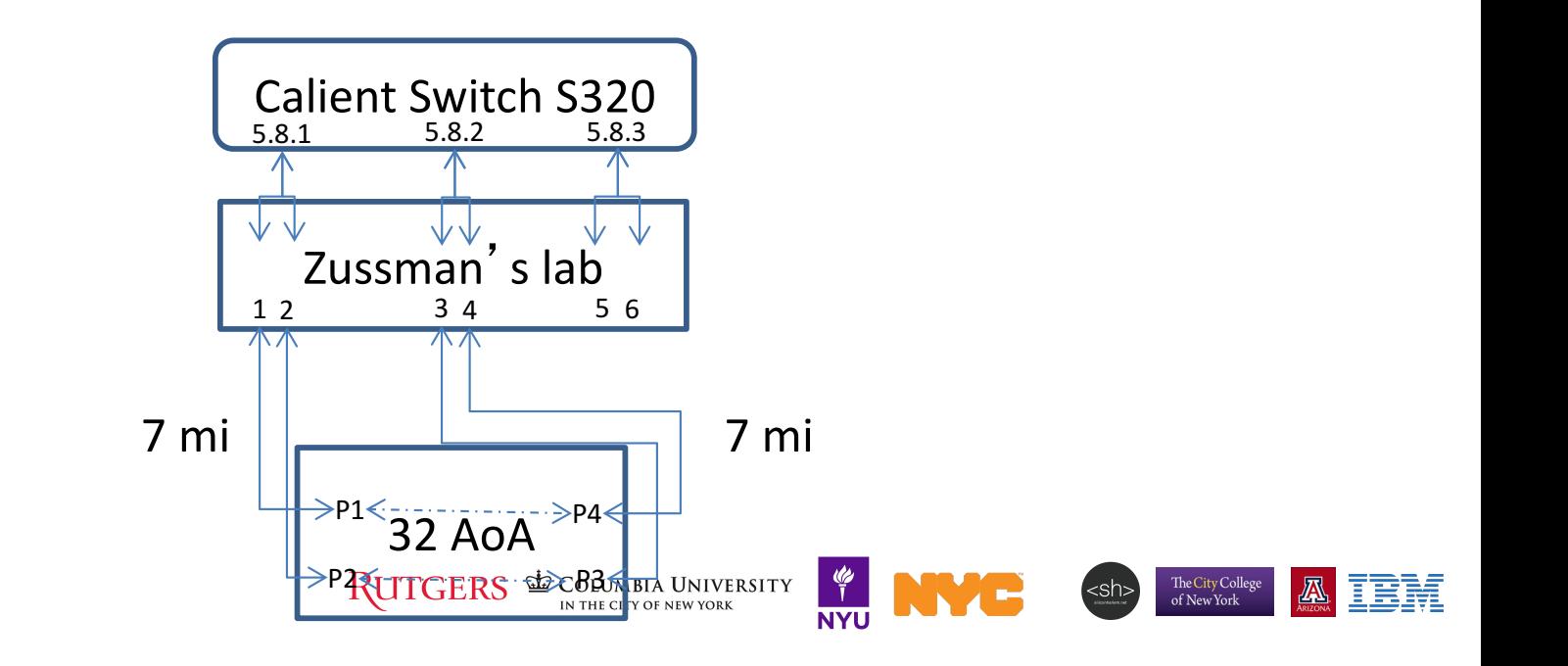

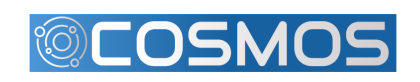

# Software Defined Optical Network

#### Optical Networks built in COSMOS could be SDN-controlled

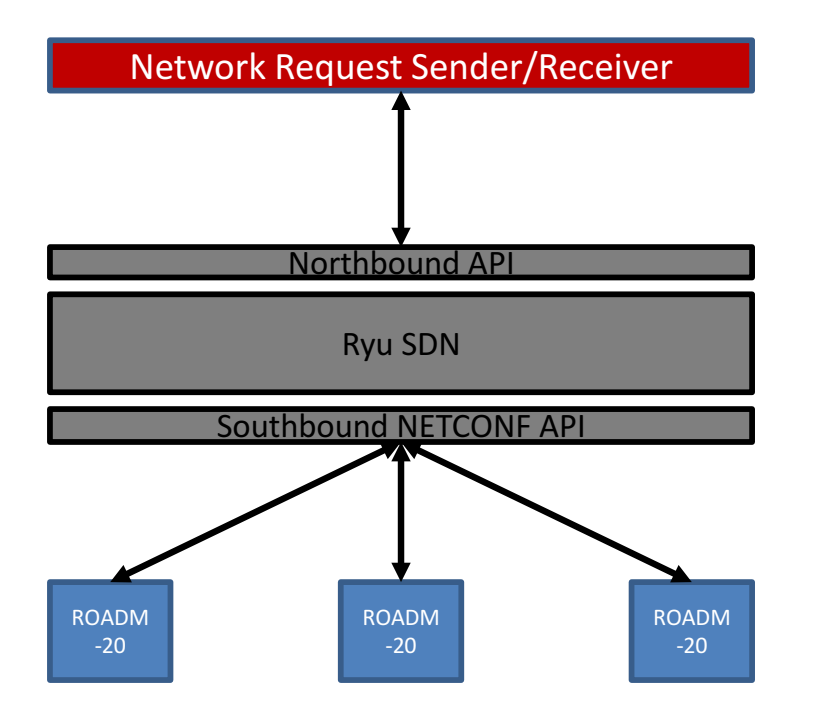

#### Request types:

- 1. EDFA configuration
- 2. Ports configuration
- 3. Wavelength configuration

#### SDN functions:

- 1. RWA algorithm
- 2. NETCONF message
- 3. Resource allocation

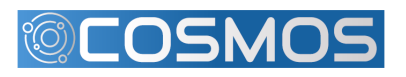

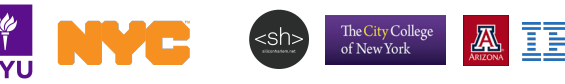

# **Request Definition**

1. EDFA configuration

*traffic* ID + message *type* + Node ID/IP + EDFA ID + configuration 1 EDFAconfig 10.104.1.1 1 or 2 gain/power values in-service/out-of-service

2. Ports configuration

*traffic* ID + message type + Node ID/IP + port ID + configuration 1 Portconfig 10.104.1.1 4101-4120 (4201) in-service/out-of-service 5101-5120 (5201)

3. Wavelength configuration

*traffic ID + message type + Node ID/IP + Mux/Demux ID + configuration* 1 Add/TearDown 10.104.1.1 1 or 2 in-service/out-of-service block/not block start freq/end freq input-port/output-port connection ID

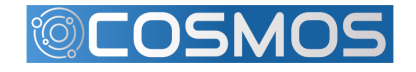

The City College<br>of New York

# Optical SDN Control Flow

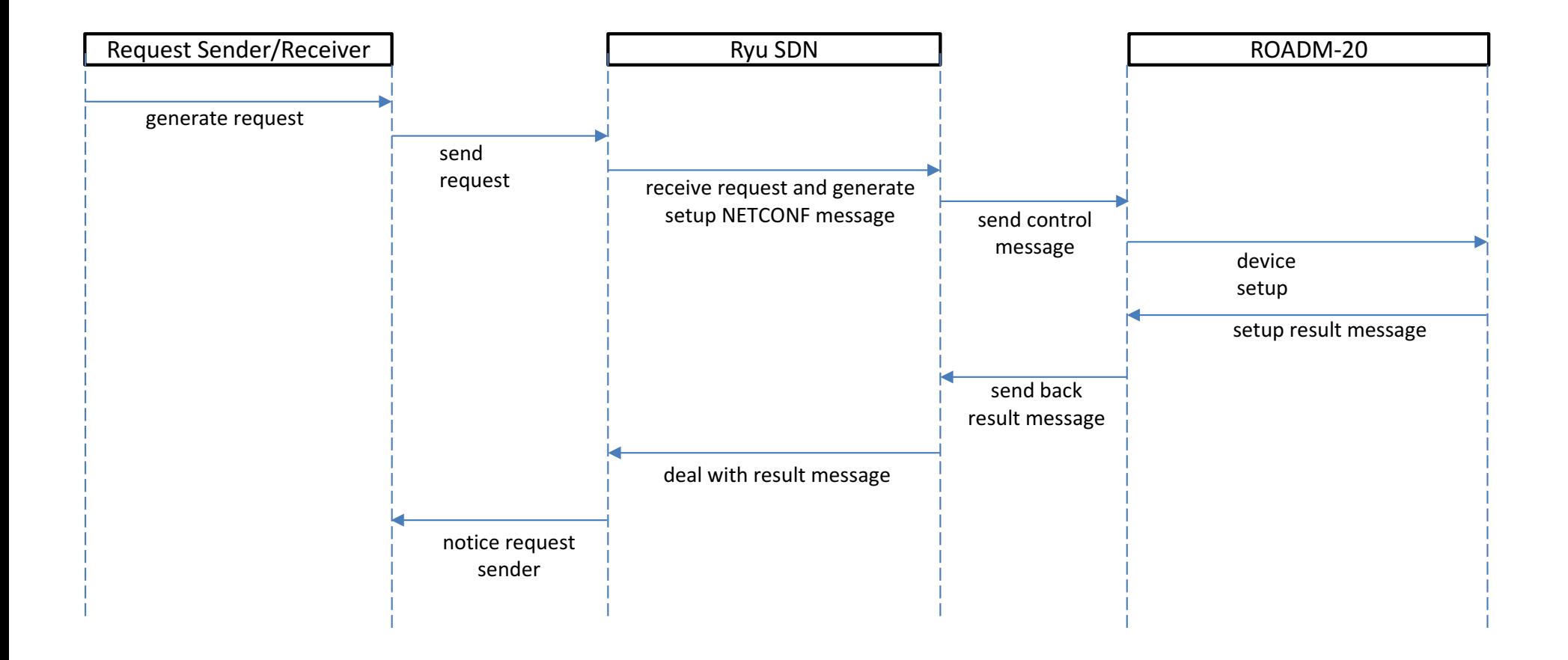

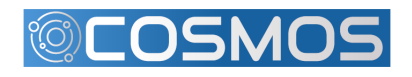

**ONE OF STATE** 

The City College<br>of New York

巫 Æ

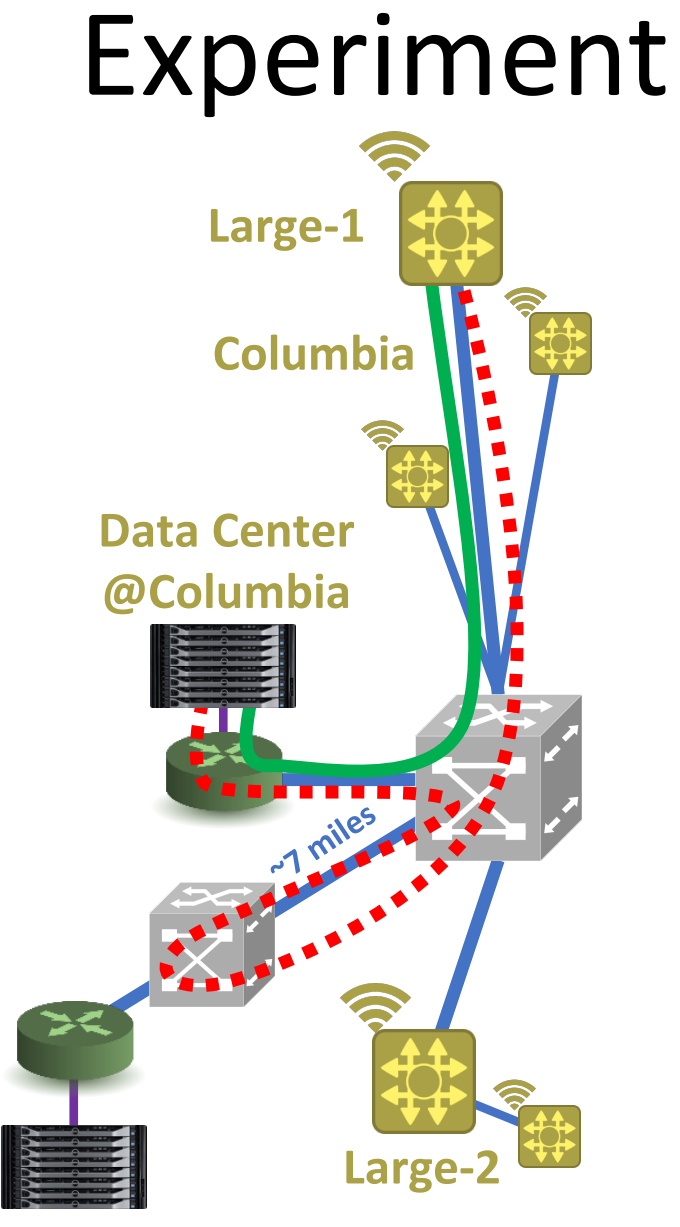

**Colocation Site and** Data Center @32 AoA

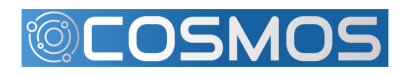

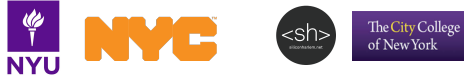

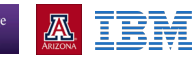

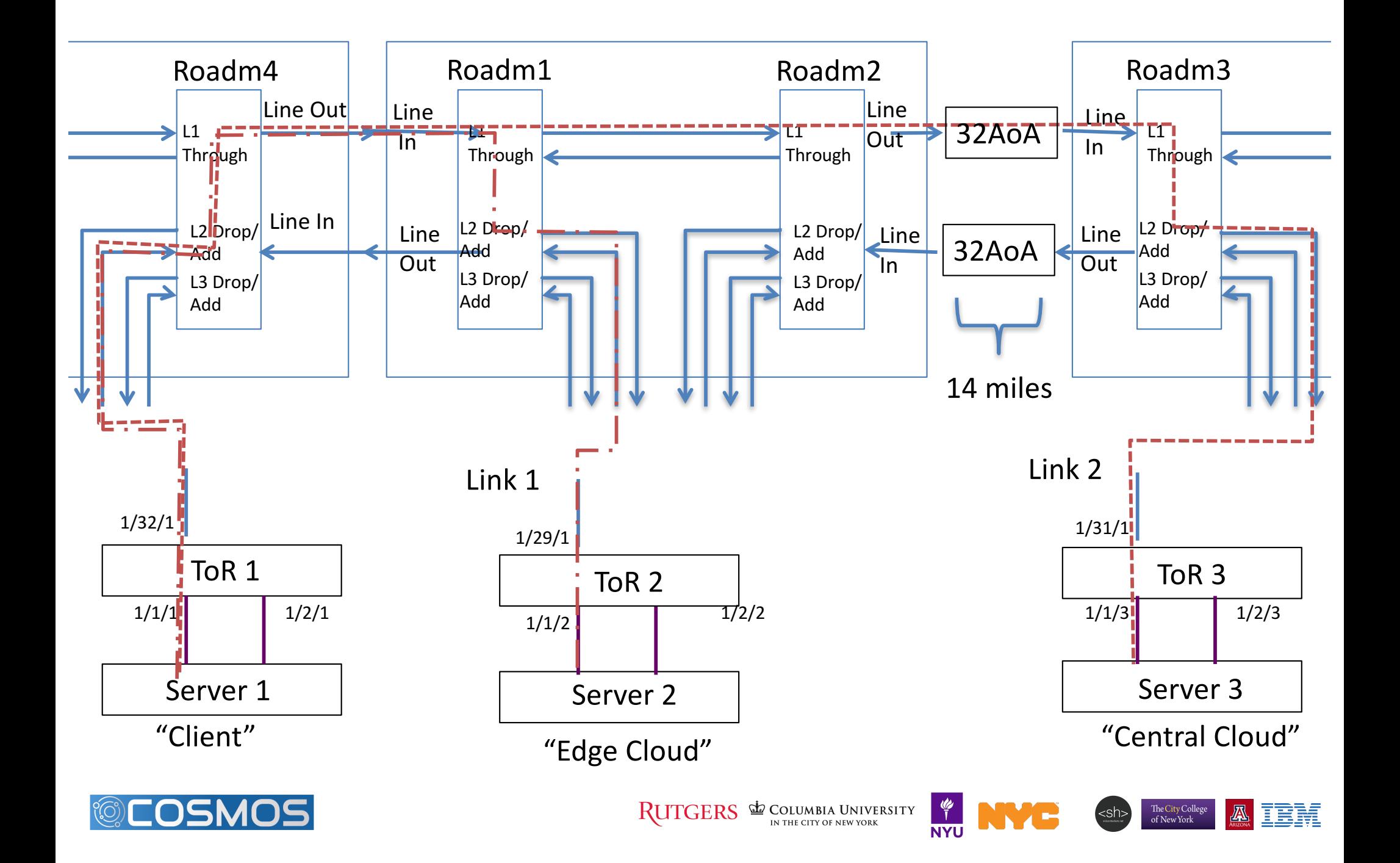

# Set up TOR Switch

- Each compute node has 2 25-Gb Ethernet connections to the **TOR** switch
- Configure the Interfaces to be set as VLAN switch ports
- Assign TOR and transceivers interfaces to VLANS
- Assign a wavelength (e.g., 1553.3 nm/193 Thz) to each transceiver

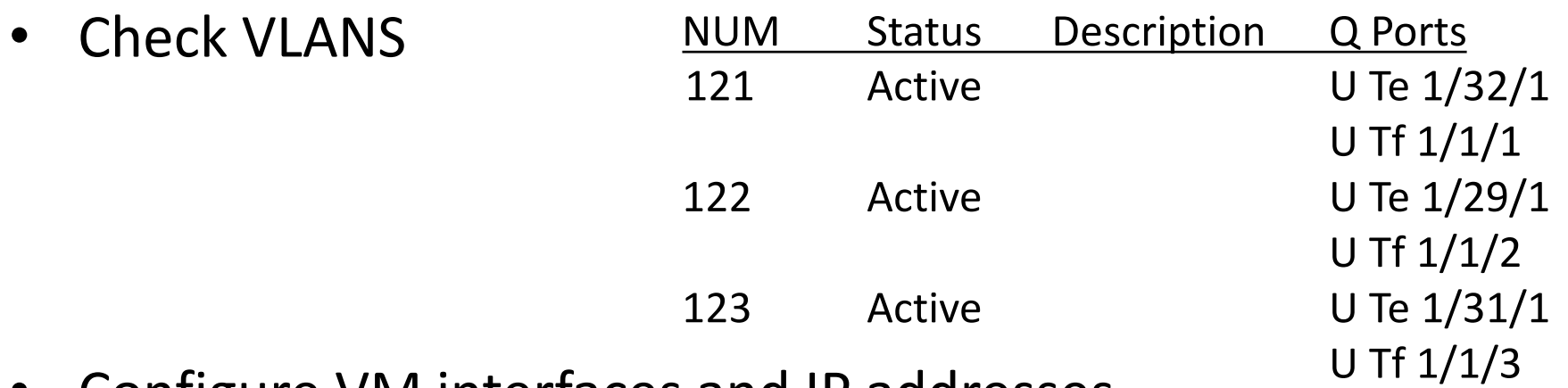

Configure VM interfaces and IP addresses

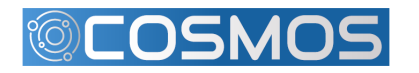

- Preliminary Steps
	- Connect line ports of ROADM4 and ROADM1 using the Calient Switch
	- Connect line Ports of ROADM2 and ROADM3 using the Calient Switch
- **Steps** 
	- Add MUX/DEMUX connection from ROADM4 to TOR1
	- Add MUX/DEMUX connection from ROADM1 to TOR2
- Example code
	- python add connection.py  $10.104.1.4\ 1\ 10$  in-service false 4102 4201 192950 193050 0 Exp1-FromTor1
	- python add connection.py  $10.104.1.4$  2 10 in-service false 5101 5202 192950 193050 0 Exp1-TorwardTor1
	- python add\_connection.py 10.104.1.1 1 10 in-service false 4102 4201 192950 193050 0 Exp1-FromTor2
	- python add\_connection.py 10.104.1.1 2 10 in-service false 5101 5202 192950 193050 0 Exp1-TorwardTor2

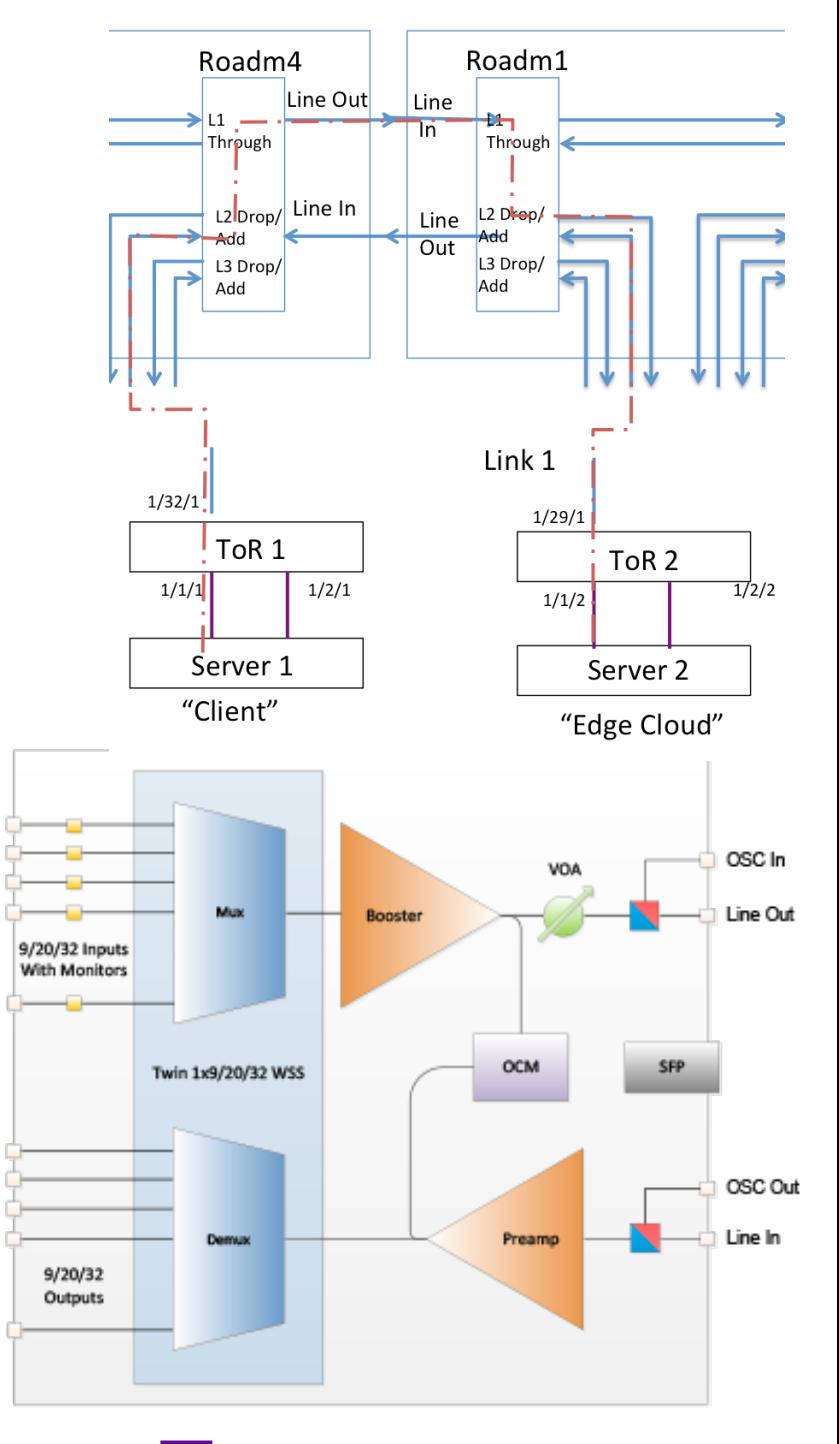

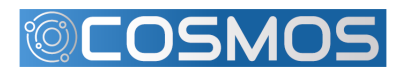

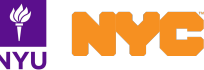

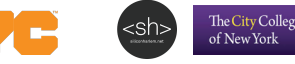

python add\_connection.py 10.104.1.4 1 10 in-service false 4102) 4201 192950 193050 0 Exp1-FromTor1

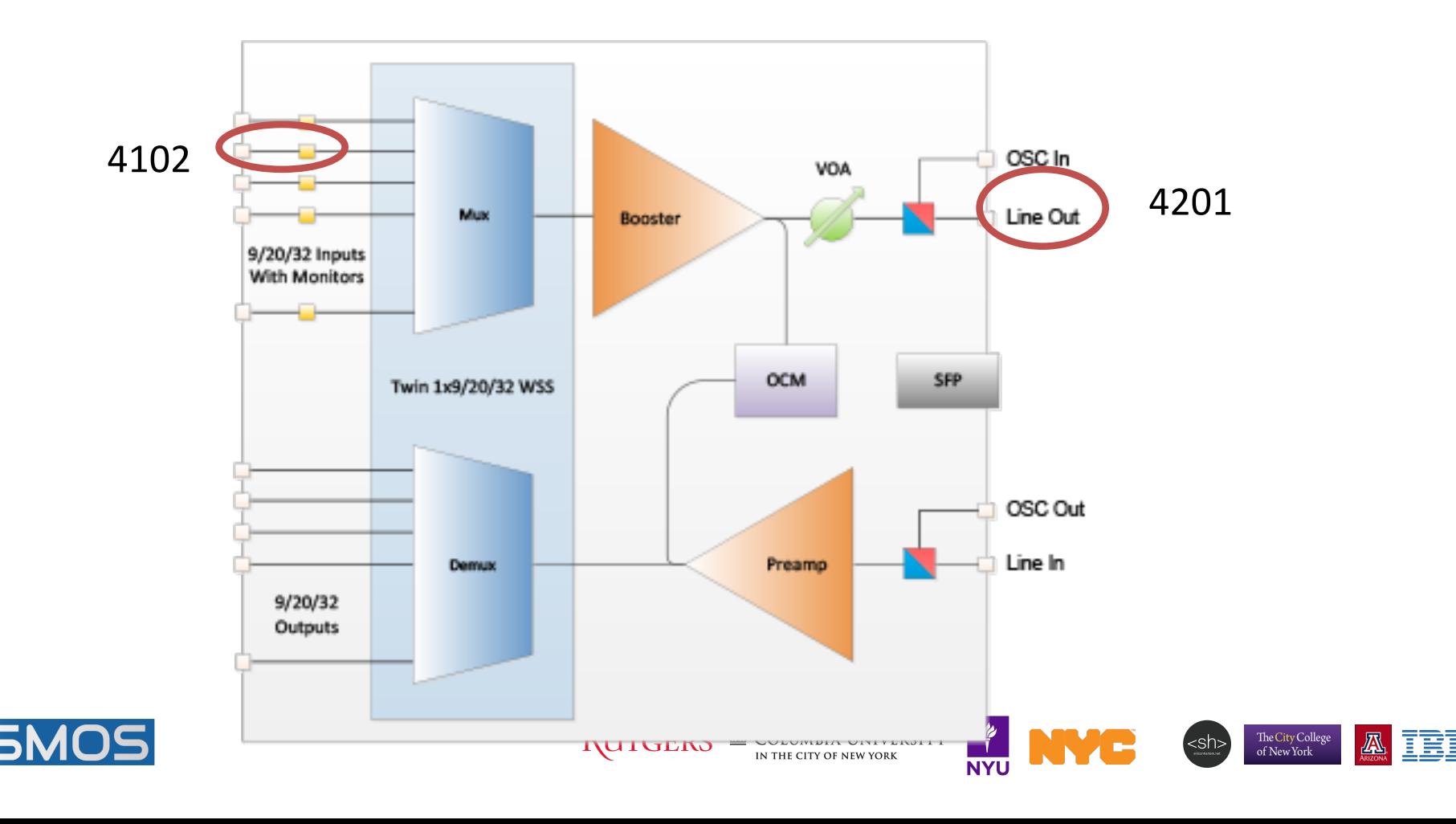

python add\_connection.py 10.104.1.4 2 10 in-service false 5101) 5202 192950 193050 0 Exp1-TowardTor1

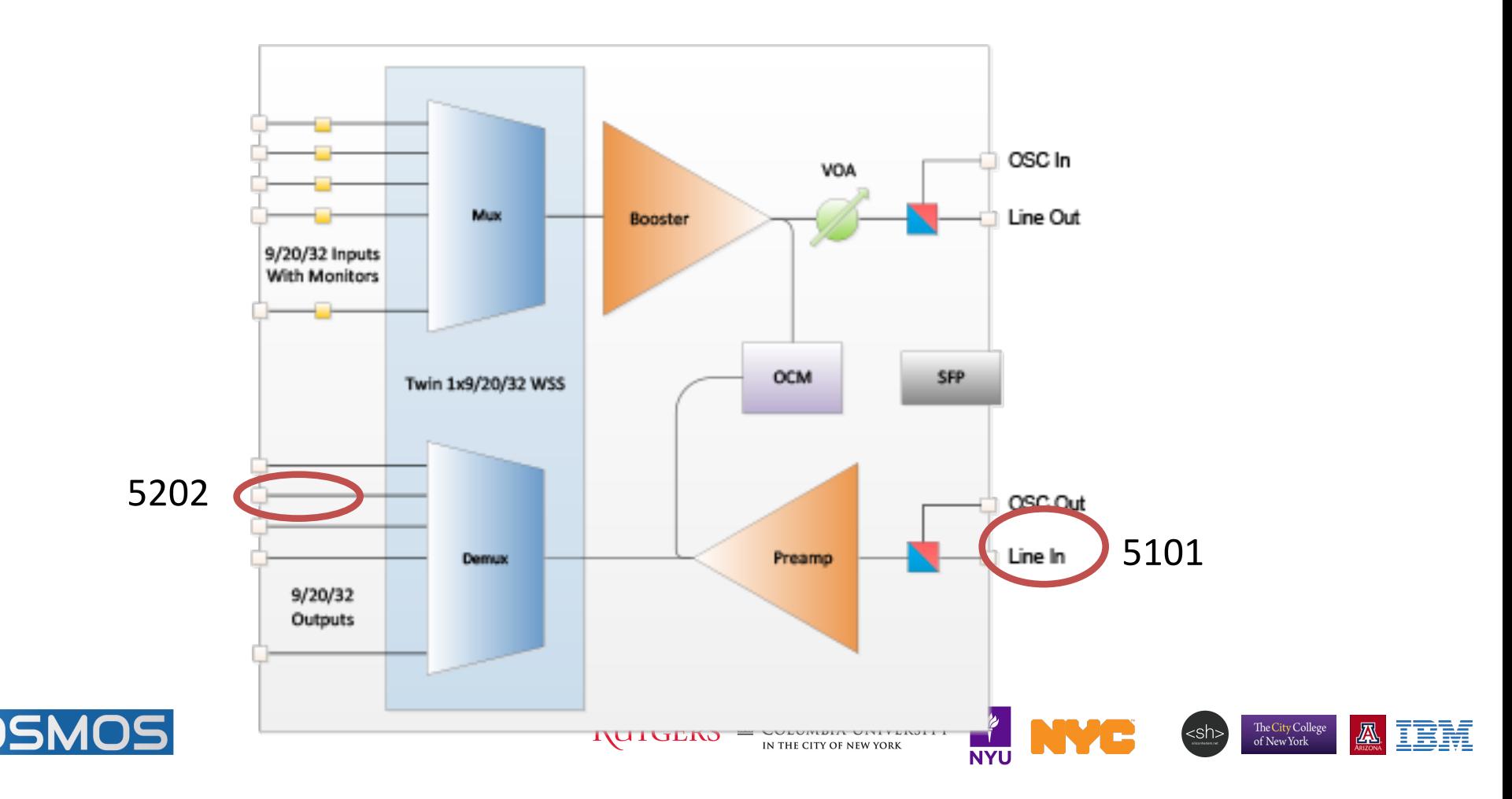

#### **native@srv2-lg1:~**\$ ping 192.168.1.1

PING 192.168.1.1 (192.168.1.1) 56(84) bytes of data. 64 bytes from  $192.168.1.1$ : icmp seq=1 ttl=64 time=0.131 ms 64 bytes from 192.168.1.1: icmp seq=2 ttl=64 time=0.104 ms 64 bytes from 192.168.1.1: icmp\_seq=3 ttl=64 time=0.105 ms 64 bytes from 192.168.1.1: icmp\_seq=4 ttl=64 time=0.102 ms 64 bytes from 192.168.1.1: icmp\_seq=5 ttl=64 time=0.106 ms 64 bytes from 192.168.1.1: icmp seq=6 ttl=64 time=0.104 ms 64 bytes from 192.168.1.1: icmp\_seq=7 ttl=64 time=0.104 ms 64 bytes from 192.168.1.1: icmp\_seq=8 ttl=64 time=0.106 ms 64 bytes from 192.168.1.1: icmp\_seq=9 ttl=64 time=0.105 ms 64 bytes from 192.168.1.1: icmp\_seq=10 ttl=64 time=0.105 ms

--- 192.168.1.1 ping statistics ---

10 packets transmitted, 10 received, 0% packet loss, time 9222ms rtt min/avg/max/mdev =  $0.102/0.107/0.131/0.010$  ms

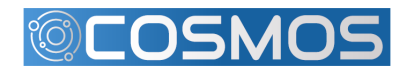

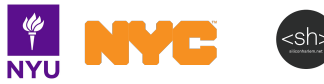

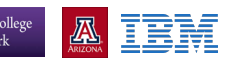

- **Steps** 
	- Add MUX/DEMUX connection from ROADM4 to TOR1
	- Add MUX/DEMUX connection from ROADM1 to ROADM2
	- Add MUX/DEMUX connection from ROADM2 to ROADM1
	- Add MUX/DEMUX connection from ROADM3 to TOR3

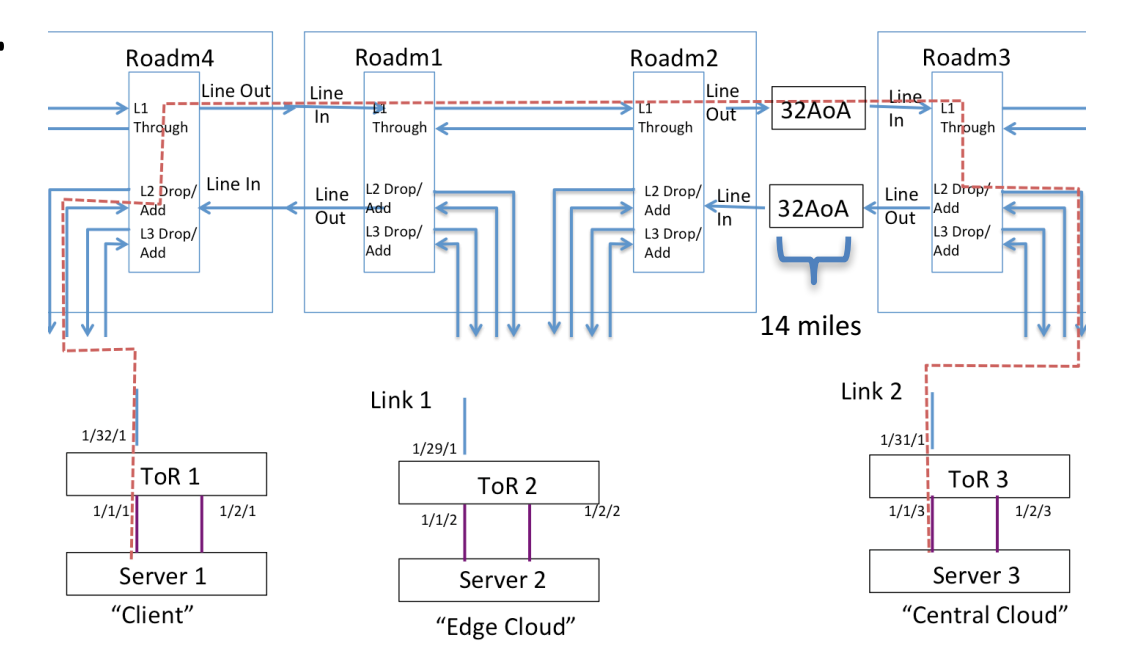

The City College

#### Example code

- python add\_connection.py 10.104.1.4 1 10 in-service false 4102 4201 192950 193050 0 Exp1-FromTor1
- python add connection.py 10.104.1.4 2 10 in-service false 5101 5202 192950 193050 0 Exp1-TorwardTor1
- python add connection.py 10.104.1.1 1 10 in-service false 4101 4201 192950 193050 0 Exp1-ROADM2
- python add connection.py 10.104.1.1 2 10 in-service false 5101 5201 192950 193050 0 Exp1-ROADM2
- python add connection.py 10.104.1.2 1 10 in-service false 4101 4201 192950 193050 0 Exp1-ROADM1
- python add connection.py 10.104.1.2 2 10 in-service false 5101 5201 192950 193050 0 Exp1-ROADM1
- python add connection.py 10.104.1.3 1 10 in-service false 4102 4201 192950 193050 0 Exp1-FromTor3
- python add connection.py 10.104.1.3 2 10 in-service false 5101 5202 192950 193050 0 Exp1-TorwardTor3

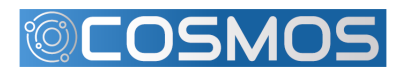

#### **native@srv3-lg1:~**\$ ping 192.168.1.1

PING 192.168.1.1 (192.168.1.1) 56(84) bytes of data. 64 bytes from  $192.168.1.1$ : icmp seq=1 ttl=64 time=0.449 ms 64 bytes from 192.168.1.1: icmp seq=2 ttl=64 time=0.432 ms 64 bytes from 192.168.1.1: icmp\_seq=3 ttl=64 time=0.434 ms 64 bytes from 192.168.1.1: icmp\_seq=4 ttl=64 time=0.433 ms 64 bytes from 192.168.1.1: icmp\_seq=5 ttl=64 time=0.425 ms 64 bytes from 192.168.1.1: icmp seq=6 ttl=64 time=0.435 ms 64 bytes from  $192.168.1.1$ : icmp seq=7 ttl=64 time=0.434 ms 64 bytes from 192.168.1.1: icmp\_seq=8 ttl=64 time=0.425 ms 64 bytes from 192.168.1.1: icmp\_seq=9 ttl=64 time=0.426 ms 64 bytes from 192.168.1.1: icmp\_seq=10 ttl=64 time=0.434 ms

--- 192.168.1.1 ping statistics ---

10 packets transmitted, 10 received, 0% packet loss, time 9221ms rtt min/avg/max/mdev =  $0.425/0.432/0.449/0.025$  ms

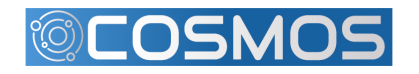

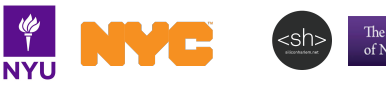

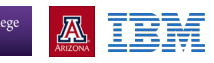